# **Troubleshoot Subscriber Issues on SMF/UPF**

# **Contents**

**Introduction** 1. 4G/5G Internetwork Architecture 2. 5G Core (Service Based) Architecture 3. Uniform Resource Identifier 4. Session Management Function (SMF) 5. User Plane Function 6. SMF CLI Commands 6.1. Check if the Specific Subscriber is Attached 6.2. Identify Peer IP Addresses, and their Status 6.3. Identify UPF IP Address 6.4 Filter DNN for a Specific Subscriber 6.5. Enable Monitor Subscriber 7. UPF CLI commands 7.1. Identify Called for a Specific Subscriber 7.2. Get Subscriber-Level Information (like ruledefs, pdr, far, qer, urr) 7.3. Enable Monitor Subscriber 7.4. Get Slow path/vpp PCAPs for Specific Subscriber 8. Useful Filters on Wireshark per SBI Interface 8.1. NG Application Protocol (NGAP) 8.2. NRF Interface 8.3. UDM Registration/Subscription (N10 Interface) 8.4. AMF (N11 Interface) 8.5. PCF (N7 Interface) 8.6. CHF (N40 Interface) 8.7. Additional Useful Filters like Code Errors, and RST\_STREAM

# **Introduction**

This document describes CLI commands used for subscriber issues on SMF/UPF. Also, it includes Wireshark filters for 5G call flow analysis.

# **1. 4G/5G Internetwork Architecture**

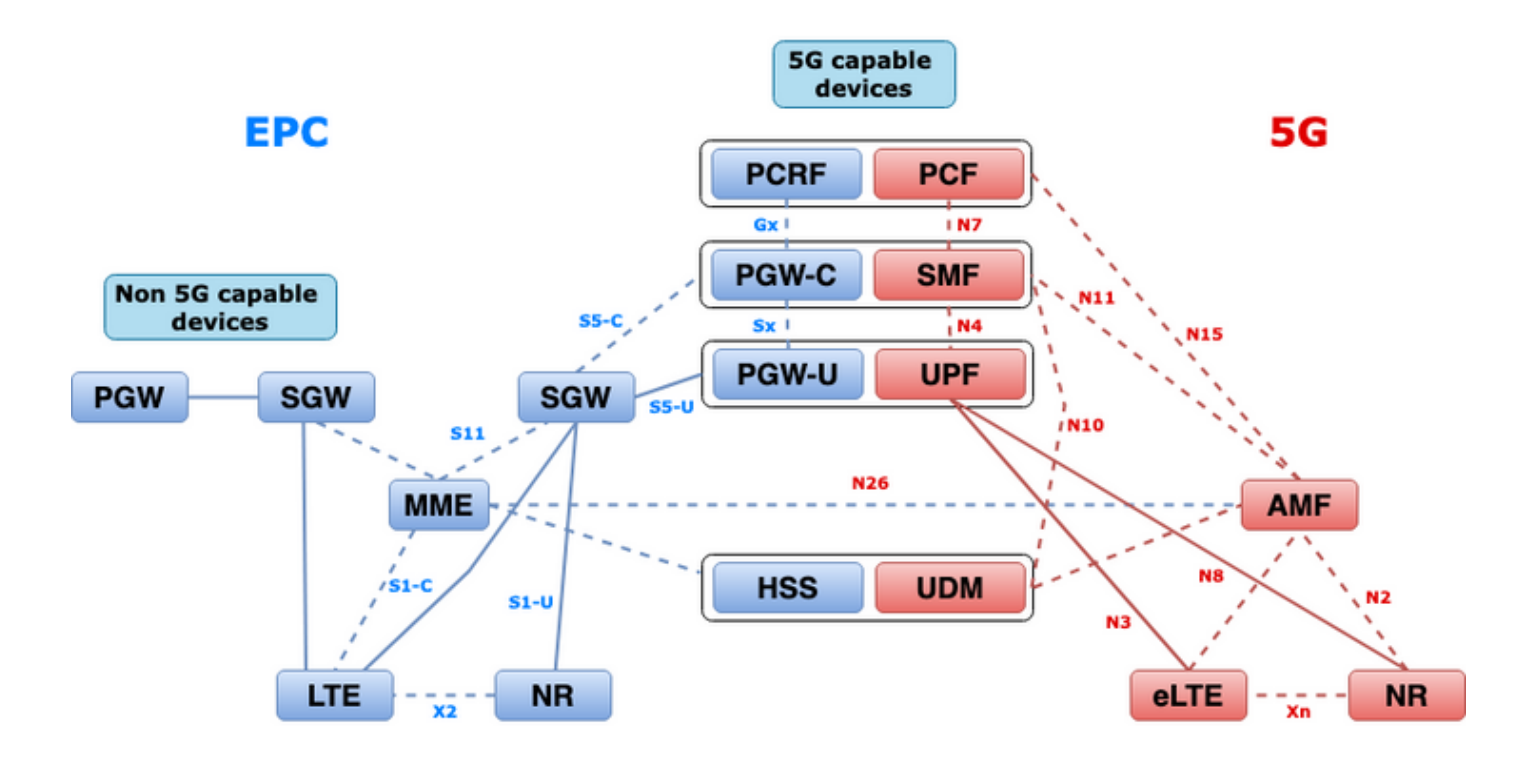

### **2. 5G Core (Service Based) Architecture**

The Representational State Transfer (REST) architectural design model was adopted by 3GPP to support the communication between the distributed applications and functions on the 5G Core.

REST relies on standards protocols HTTP or HTTPS to transmit calls between entities, and within that leverages unique URL identifiers, either a verb or a noun. The specified HTTP methods or verbs for REST are as follows:

- GET: Retrieves the resource addressed by the URI within the request
- POST: Requests the server to create a new resource
- PUT: Replaces (completely) the resource addressed by the URI with the payload (JSON format) of the request
- PATCH: Updates a resource (partially)
- DELETE: Deletes the resource addressed by the URI in the request

Service Based Architecture (SBA): A system architecture in which system functionality is achieved by Network Functions (NFs). Provides services to authorized NFs who consume their services.

NF service: A NF service is one type of capability exposed by an NF (NF Service Producer) to other authorized NF (NF Service Consumer) through a service-based interface.

Service Based Interface (SBI): A service-based interface represents how the set of services is provided or exposed by a given NF. This is the interface where the NF service operations are invoked. Namf, Nsmf, Nudm, Nnrf, Nnssf, Nausf, Nnef, Nsmsf, and so on.

The Service Based Interfaces (SBI) use HTTP/2 protocol over TCP for communication between the NF Services as defined by 3GPP. TCP provides transport-level congestion control mechanisms as specified in IETF RFC 5681, which can be used for congestion control between two TCP endpoints (that is hop by hop). HTTP/2 also provides flow control mechanisms and limitations of stream concurrency, as specified in IETF RFC 7540, that can be configured for connection-level congestion control.

### **3. Uniform Resource Identifier**

A 5G NF service can include multiple resources which can be accessed. A Uniform Resource Identifier (URI) is a string of characters that identify a particular resource.

{apiRoot}/{apiName}/{apiVersion}/{apiSpecificResourceUriPart}

- apiRoot is a concatenation of http:// or https://, coupled with an authority (host and optional port) and an optional deployment-specific string.
- apiName typically denotes the service invoked by the API.
- apiVersion is the version number of the API.
- apiSpecificResourceUriPart denotes the specific resource that the API is designed to access/manipulate.

### **4. Session Management Function (SMF)**

The Cisco Session Management Function (SMF) is one of the Control Plane Network Functions (NF) of the 5G core network (5GC). The SMF is responsible for the session management with the supported individual functions on a per-session basis.

SMF supports session management (session establishment, modification, release), UE IP address allocation and management, DHCP functions, termination of NAS signaling related to session management, DL data notification, and traffic steering configuration for UPF for proper traffic routing. (AMF has part of the MME and PGW functionality from the EPC world).

### **5. User Plane Function**

The User Plane Function (UPF) is one of the network functions (NFs) of the 5G core network (5GC). The UPF is responsible for packet routing and forwarding, packet inspection, QoS handling, and external PDU session for interconnecting Data Networks (DN), in the 5G architecture.

UPF is a distinct Virtual Network Function (VNF) that offers a high-performance forwarding engine for user traffic. With Vector Packet Processing (VPP) technology, the UPF achieves ultra-fast packet forwarding while retaining compatibility with all the user plane functionality.

### **6. SMF CLI Commands**

#### **6.1. Check if the Specific Subscriber is Attached**

```
[smf/data] smf# show subscriber namespace smf supi imsi-123969789012404 gr-instance 1
subscriber-details
{
  "subResponses": [
   \sqrt{ }
```

```
 "roaming-status:visitor-lbo",
   "ue-type:nr-capable",
   "supi:imsi-123969789012404",
   "gpsi:msisdn-22331010101010",
   "pei:imei-123456789012381",
   "psid:1",
   "dnn:testing.com",
   "emergency:false",
   "rat:nr",
   "access:3gpp access",
   "connectivity:5g",
   "udm-uecm:10.10.10.215",
   "udm-sdm:10.10.10.215",
   "auth-status:unauthenticated",
   "pcfGroupId:PCF-dnn=testing.com;",
   "policy:2",
   "pcf:10.10.10.216",
   "upf:10.10.10.150",
   "upfEpKey:10.10.10.150:20.20.20.202",
   "ipv4-addr:pool1/172.16.0.3",
   "ipv4-pool:pool1",
   "ipv4-range:pool1/172.16.0.1",
   "ipv4-startrange:pool1/172.16.0.1",
   "ipv6-pfx:pool1/2001:db0:0:2::",
   "ipv6-pool:pool1",
   "ipv6-range:pool1/2001:db0::",
   "ipv6-startrange:pool1/2001:db0::",
   "id-index:1:0:32768",
   "id-value:2/3",
   "amf:10.10.10.217",
   "peerGtpuEpKey:10.10.10.150:20.0.0.1",
   "namespace:smf",
   "nf-service:smf"
 ]
```
 ] }

> **Note**: If you have GEO Redundancy (GR) feature enabled, you need to check to which GR instance the subscriber is attached to.

#### **6.2. Identify Peer IP Addresses, and their Status**

```
### NRF Peers
[smf/data] smf# show peers all rpc NRF
GREET A STRUCK AND THE STRUCK OF THE STRUCK OF THE STRUCK OF THE STRUCK OF THE STRUCK OF THE STRUCK OF THE STRUCK OF THE STRUCK OF THE STRUCK OF THE STRUCK OF THE STRUCK OF THE STRUCK OF THE STRUCK OF THE STRUCK OF THE STR
CONNECTED ADDITIONAL INTERFACE 
INSTANCE ENDPOINT LOCAL ADDRESS PEER ADDRESS DIRECTION INSTANCE TYPE TIME 
RPC DETAILS NAME 
------------------------------------------------------------------------------------------------
        --------------------------
1 <none> 192.168.109.94 20.20.20.219:8080 Outbound rest-ep-0 Rest 21 hours 
NRF <none> nrf 
### AMF Peers
[smf/data] smf# show peers all rpc AMF
GREET A STRUCK AND THE STRUCK OF THE STRUCK OF THE STRUCK OF THE STRUCK OF THE STRUCK OF THE STRUCK OF THE STRUCK OF THE STRUCK OF THE STRUCK OF THE STRUCK OF THE STRUCK OF THE STRUCK OF THE STRUCK OF THE STRUCK OF THE STR
CONNECTED ADDITIONAL INTERFACE 
INSTANCE ENDPOINT LOCAL ADDRESS PEER ADDRESS DIRECTION INSTANCE TYPE TIME 
RPC DETAILS NAME 
     ------------------------------------------------------------------------------------------------
--------------------------
```
1 <none> 192.168.109.94 10.10.10.217:8086 Outbound rest-ep-0 Rest 21 hours AMF <none> n11 ### UDM Peers [smf/data] smf# show peers all rpc UDM GREET A STRUCK AND THE STRUCK OF THE STRUCK OF THE STRUCK OF THE STRUCK OF THE STRUCK OF THE STRUCK OF THE STRUCK OF THE STRUCK OF THE STRUCK OF THE STRUCK OF THE STRUCK OF THE STRUCK OF THE STRUCK OF THE STRUCK OF THE STR CONNECTED ADDITIONAL INTERFACE INSTANCE ENDPOINT LOCAL ADDRESS PEER ADDRESS DIRECTION INSTANCE TYPE TIME RPC DETAILS NAME ------------------------------------------------------------------------------------------------ -------------------------- 1 <none> 192.168.109.94 10.10.10.215:8000 Outbound rest-ep-0 Rest 21 hours UDM <none> n10 ### CHF Peers [smf/data] smf# show peers all rpc CHF GREET A STRUCK AND THE STRUCK OF THE STRUCK OF THE STRUCK OF THE STRUCK OF THE STRUCK OF THE STRUCK OF THE STRUCK OF THE STRUCK OF THE STRUCK OF THE STRUCK OF THE STRUCK OF THE STRUCK OF THE STRUCK OF THE STRUCK OF THE STR CONNECTED ADDITIONAL INTERFACE INSTANCE ENDPOINT LOCAL ADDRESS PEER ADDRESS DIRECTION INSTANCE TYPE TIME RPC DETAILS NAME ------------------------------------------------------------------------------------------------  $-$ 1 <none> 192.168.109.94 20.20.20.218:1090 Outbound rest-ep-0 Rest 21 hours CHF <none> n40 ### PCF Peers [smf/data] smf# show peers all rpc PCF GREET A STRUCK AND THE STRUCK OF THE STRUCK OF THE STRUCK OF THE STRUCK OF THE STRUCK OF THE STRUCK OF THE STRUCK OF THE STRUCK OF THE STRUCK OF THE STRUCK OF THE STRUCK OF THE STRUCK OF THE STRUCK OF THE STRUCK OF THE STR CONNECTED ADDITIONAL INTERFACE INSTANCE ENDPOINT LOCAL ADDRESS PEER ADDRESS DIRECTION INSTANCE TYPE TIME RPC DETAILS NAME ------------------------------------------------------------------------------------------------ -------------------------- 1 <none> 192.168.109.94 10.10.10.216:8080 Outbound rest-ep-0 Rest 19 hours PCF <none> n7

#### **6.3. Identify UPF IP Address**

Get the UPF IP from "show subscriber namespace smf supi imsi-xxxxxxxxxxxxxxxx", and then filter this particular IP Address from the configuration to confirm the node-id:

```
[smf/data] smf# show subscriber namespace smf supi imsi-123969789012404 gr-instance 1 | include
"upf:"
     "upf:10.10.10.150",
[smf/data] smf# show running-config profile network-element upf n4-peer-address ipv4
10.10.10.150
profile network-element upf upf1
 node-id n4-peer-NAME
 n4-peer-address ipv4 10.10.10.150
 n4-peer-port 8805
 upf-group-profile upf-group1
dnn-list [ testing.com ]
 capacity 10
 priority 1
exit
```
#### **6.4 Filter DNN for a Specific Subscriber**

[smf/data] smf# show subscriber namespace smf supi imsi-123969789012404 gr-instance 1 | include "dnn:"

"dnn:testing.com",

#### **6.5. Enable Monitor Subscriber**

```
[smf/data] smf# monitor subscriber supi imsi-123969789012404 gr-instance 1 nf-service smf
capture-duration 3600 internal-messages yes
supi: imsi-123969789012404
captureDuraiton: 3600
enableInternalMsg: true
enableTxnLog: false
namespace(deprecated. Use nf-service instead.): none
nf-service: smf
gr-instance: 1
 % Total % Received % Xferd Average Speed Time Time Time Current
                               Dload Upload Total Spent Left Speed
100 305 100 103 100 202 3678 7214 --:--:-- --:--:-- --:--:-- 11296
Command: --header Content-type:application/json --request POST --data
{"commandname":"mon_sub","parameters":{"supi":"imsi-
123969789012404","duration":3600,"enableTxnLog":false,"enableInternalMsg":true,"action":"start",
"namespace":"none","nf-service":"smf","grInstance":1}} http://oam-pod:8879/commands
Result start mon_sub, fileName ->logs/monsublogs/smf.imsi-123969789012404_TS_2022-05-
24T18:27:21.343004358.txt
Starting to tail the monsub messages from file: logs/monsublogs/smf.imsi-
123969789012404_TS_2022-05-24T18:27:21.343004358.txt
Defaulting container name to oam-pod.
Use 'kubectl describe pod/oam-pod-0 -n cn-data' to see all of the containers in this pod.
```
**Note**: Enter Ctrl+C to stop the capture.

### **7. UPF CLI commands**

#### **7.1. Identify Called for a Specific Subscriber**

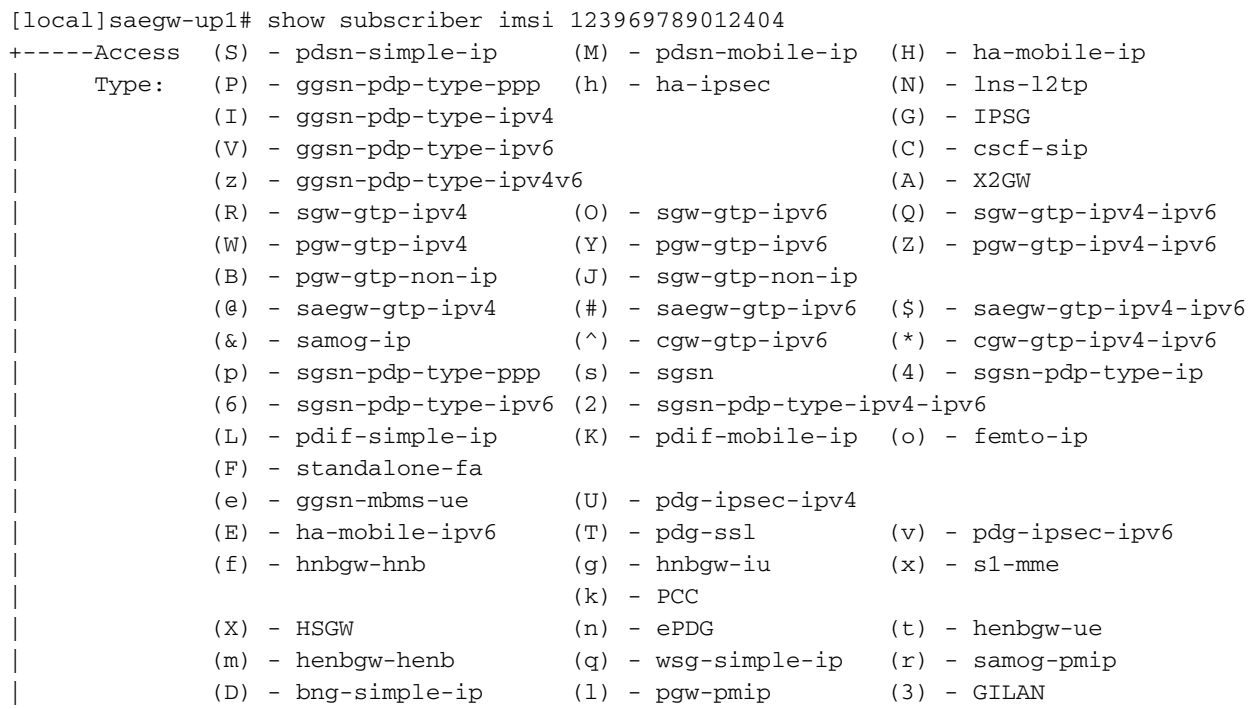

```
| (y) - User-Plane (u) - Unknown
| (+) - samog-eogre (%) - eMBMS-ipv4 (!) - eMBMS-ipv6
|
|+----Access (X) - CDMA 1xRTT (E) - GPRS GERAN (I) - IP
|| Tech: (D) - CDMA EV-DO (U) - WCDMA UTRAN (W) - Wireless LAN
|| (A) - CDMA EV-DO REVA (G) - GPRS Other (M) - WiMax
|| (C) - CDMA Other (J) - GAN (O) - Femto IPSec
|| (P) - PDIF (S) - HSPA (L) - eHRPD
|| (T) - eUTRAN (B) - PPPoE (F) - FEMTO UTRAN
|| (N) - NB-IoT (Q) - WSG (.) - Other/Unknown
| \ |||+---Call (C) - Connected (c) - Connecting
||| State: (d) - Disconnecting (u) - Unknown
||| (r) - CSCF-Registering (R) - CSCF-Registered
||| (U) - CSCF-Unregistered
|||
|||+--Access (A) - Attached (N) - Not Attached
|||| CSCF (.) - Not Applicable
|||| Status:
||||
||||+-Link (A) - Online/Active (D) - Dormant/Idle
||||| Status:
|||||
|||||+Network (I) - IP (M) - Mobile-IP (L) - L2TP
||||||Type: (P) - Proxy-Mobile-IP (i) - IP-in-IP (G) - GRE
|||||| (V) - IPv6-in-IPv4 (S) - IPSEC (C) - GTP
|||||| (A) - R4 (IP-GRE) (T) - IPv6 (u) - Unknown
|||||| (W) - PMIPv6(IPv4) (Y) - PMIPv6(IPv4+IPv6) (R) - IPv4+IPv6
|||||| (v) - PMIPv6(IPv6) (/) - GTPv1(For SAMOG) (+) - GTPv2(For SAMOG)
|||||| (N) - NON-IP (x) - UDP-IPv4 (X) - UDP-IPv6
||||||
||||||
vvvvvv CALLID MSID USERNAME IP TIME-IDLE
------ -------- --------------- ---------------------- ----------------------------- ---------
y.C.AI 01317b22 123969789012404 - 2001:db0:0:3:0:1:317b:2201,172.16.0.4
00h00m00s
```
#### **7.2. Get Subscriber-Level Information (like ruledefs, pdr, far, qer, urr)**

show subs user-plane-only full callid 01317b22 show subs data-rate call 01317b22 show subscribers user-plane-only callid 01317b22 pdr full all show subscribers user-plane-only callid 01317b22 far full all show subscribers user-plane-only callid 01317b22 qer full all show subscribers user-plane-only callid0 1317b22 urr full all

**Note**: For this example, we used 01317b22 as callid. However, you need to use the callid based on the output you get from step 7.1.

#### **7.3. Enable Monitor Subscriber**

[local]saegw-up1# monitor subscriber imsi 123969789012404 ---------------------------------------------------------------------- Matching Call Found: ---------------------------------------------------------------------- MSID/IMSI : 123969789012404 <br>
MEI : 123456789012381 MSISDN : 22331010 IMEI : 123456789012381 MSISDN : 22331010101010 Username : n/a SessionType : uplane-ipv4v6 Status : Active Service Name: upf

Src Context : up  $\qquad \qquad$  Dest Context: ISP

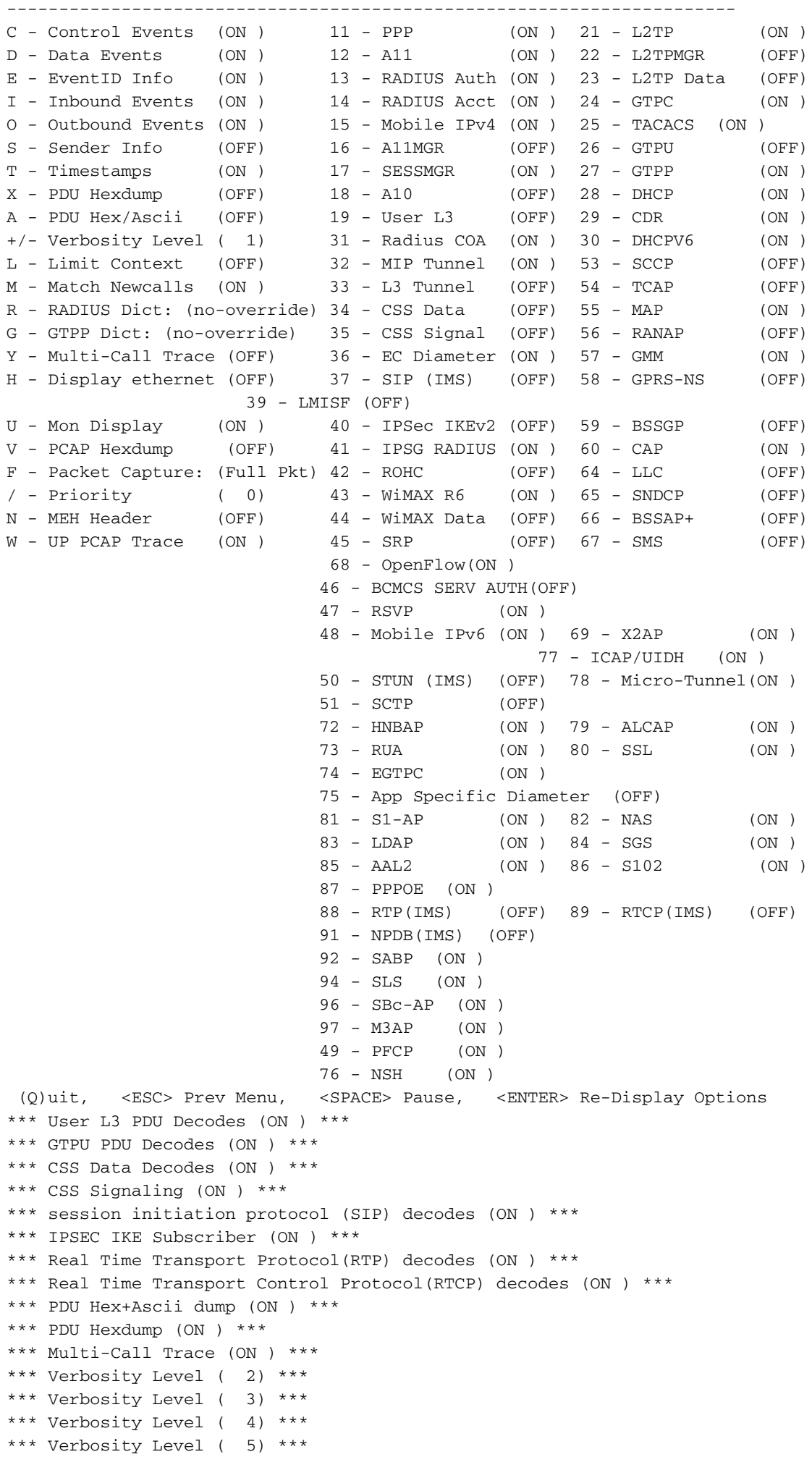

**Note**: Enable the necessary options based on the subscriber issue (the most common are A, X, Y, 19, 26, 34, 35, and 37, 40, 88, 89 for VoLTE call plus verbosity 5). Enter Q to stop the monitor subscriber.

### **7.4. Get Slow path/vpp PCAPs for Specific Subscriber**

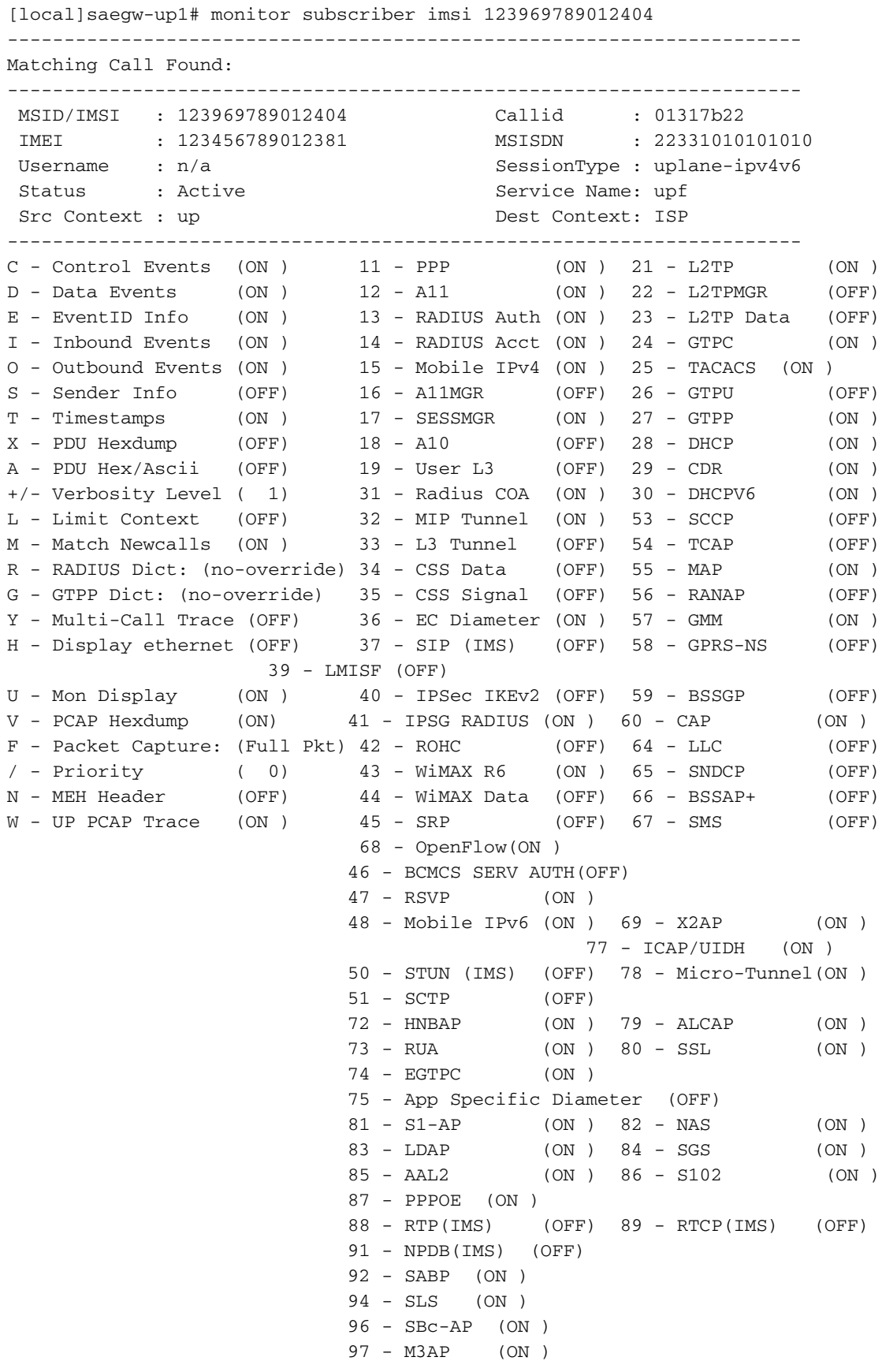

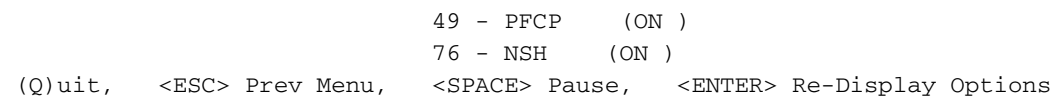

**Note**: Monitor subscriber can be enabled with Option V in order to generate the slow path/vpp PCAPs. Download the slow path/vpp PCAPs from "dir /hd-raid/records/hexdump".

### **8. Useful Filters on Wireshark per SBI Interface**

#### **8.1. NG Application Protocol (NGAP)**

NG Application Protocol (NGAP) provides the control plane signaling between the NG-RAN node and the Access and Mobility Management Function (AMF). Here you have some useful Wireshark filters for NG Application Protocol:

ngap.RAN\_UE\_NGAP\_ID == <NGAP\_ID> ngap.procedureCode == 29 ngap.pDUSessionID == 5

#### **8.2. NRF Interface**

NF Repository function (NRF) supports service discovery function and maintains NF profile and available NF instances. (not present in the EPC world). Here you have some useful Wireshark filters for the NRF interface:

```
http2.header.value contains "/nnrf-nfm/v1/nf-instances/"
http2.header.value == "/nnrf-nfm/v1/nf-instances/xxxxxxx-xxxx-xxxx-xxxx-xxxxxxxxxxxxx
json.value.string == "REGISTERED"
json.value.string == "UNDISCOVERABLE"
```
#### **8.3. UDM Registration/Subscription (N10 Interface)**

Unified Data Management (UDM) supports the generation of Authentication and Key Agreement (AKA) credentials, user identification handling, access authorization, and subscription management. (part of HSS functionality from EPC world). Here you have some useful Wireshark filters for the N10 interface:

```
## Registration
http2.header.value contains "/nudm-uecm/v1/imsi-" && http2.header.value contains
"/registrations/smf-registrations"
## DELETE Registration
http2.header.value == "DELETE" && http2.header.value contains "/registrations/smf-registrations"
## Subscription
http2.header.value contains "/nudm-sdm/v2/imsi-" && http2.header.value contains "/sdm-
subscriptions"
## Subscription Fetch
http2.header.value contains "/nudm-sdm/v2/" && http2.header.value contains "/sm-
data?dnn=<dnn_name>&plmn-id="
```
#### **8.4. AMF (N11 Interface)**

Access and Mobility Management Function (AMF) supports termination of NAS signaling, NAS ciphering & integrity protection, registration management, connection management, mobility management, access authentication and authorization, and security context management. (AMF has part of the MME functionality from the EPC world). Here you have some useful Wireshark filters for the N11 interface:

## Filter all SM-Context packages http2.header.value contains "/nsmf-pdusession/v1/sm-contexts" ## Filter SM-Context Release http2.header.value contains "/nsmf-pdusession/v1/sm-contexts" && http2.header.value contains "/release" ## Filter SM-Context Retrieve http2.header.value contains "/nsmf-pdusession/v1/sm-contexts" && http2.header.value contains "/retrieve" ## Filter SM-Context Modify http2.header.value contains "/nsmf-pdusession/v1/sm-contexts" && http2.header.value contains "/modify" ## Filter all UE-Context packages http2.header.value contains "/namf-comm/v1/ue-contexts/imsi-" ## Filter all UE-Context Assign-EBi http2.header.value contains "/namf-comm/v1/ue-contexts/imsi-" && http2.header.value contains "/assign-ebi" ## Filter all UE-Context N1N2-Message http2.header.value contains "/namf-comm/v1/ue-contexts/imsi-" && http2.header.value contains "/n1-n2-message" ## Filter all UE-Context Assign-EBi/N1N2-Message for specific SUPI

#### http2.header.value == "/namf-comm/v1/ue-contexts/imsi-xxxxxxxxxxxxxxx/assign-ebi" http2.header.value == "/namf-comm/v1/ue-contexts/imsi-xxxxxxxxxxxxxxx/n1-n2-messages"

#### **8.5. PCF (N7 Interface)**

Policy Control Function (PCF) supports a unified policy framework, providing policy rules to CP functions, and access to subscription information for policy decisions in UDR. (PCF has part of the PCRF functionality from the EPC world) Authentication Server Function (AUSF) acts as an authentication server (part of HSS from the EPC world). Here you have some useful Wireshark filters for the N7 interface:

```
### Filter all SM-Policy packages
http2.header.value contains "/npcf-smpolicycontrol"
## Filter SM-Policy Create Request
http2.header.value == "/npcf-smpolicycontrol/v1/sm-policies"
## Filter all SM-Policy from specific SUPI
http2.header.value contains "/npcf-smpolicycontrol/v1/sm-policies" && http2.header.value
contains "imsi-xxxxxxxxxxxxxxx"
## Filter SM-Policy Update
http2.header.value contains "/npcf-smpolicycontrol/v1/sm-policies/ism.5.imsi-" &&
http2.header.value contains "/update"
```

```
#### Filter SM-Policy Delete
```
http2.header.value contains "/npcf-smpolicycontrol/v1/sm-policies/ism.5.imsi-" && http2.header.value contains "/delete"

#### Filter SM-Policy Update Notification http2.header.value contains "smPoliciesUpdateNotification"

#### **8.6. CHF (N40 Interface)**

Charging Function (CHF) is a 5G SA core network function, and it supports 3GPP Converged Charging System functionality. CHF supports online and offline charging feature for multiple services, including 5G and 4G core integration. Here you have some useful Wireshark filters for the N40 interface:

http2.header.value == "/nchf-convergedcharging/v2/chargingdata/" http2.header.value contains "/nchf-convergedcharging/"

#### **8.7. Additional Useful Filters like Code Errors, and RST\_STREAM**

```
## PDU session establishment accept
nas_5gs.sm.message_type == 0xc2
## PDU session establishment reject
nas_5gs.sm.message_type == 0xc3
## GTPv2 (filter specific IMSI)
e212.imsi == xxxxxxxxxxxxxxx
## GTPv2 (S5/S8 interface type)
gtpv2.f_teid_interface_type == 6
## GTPv2 (S2b ePDG interface type)
gtpv2.f_teid_interface_type == 30
## Search for Specific Errors
http2.header.value == 400
http2.header.value == 404 
http2.header.value == 413
http2.header.value == 410
http2.header.value == 409
http2.header.value == 500 
json.value.string == CONTEXT_NOT_FOUND 
json.value.string == USER_NOT_FOUND
## RST_STREAM
```
http2.rst\_stream.error

**Note**: Take into account that in order to visualize the HTTP2 protocol, you need to decode the port number accordingly on Wireshark from **Analyze**. Select **Decode** as an option.

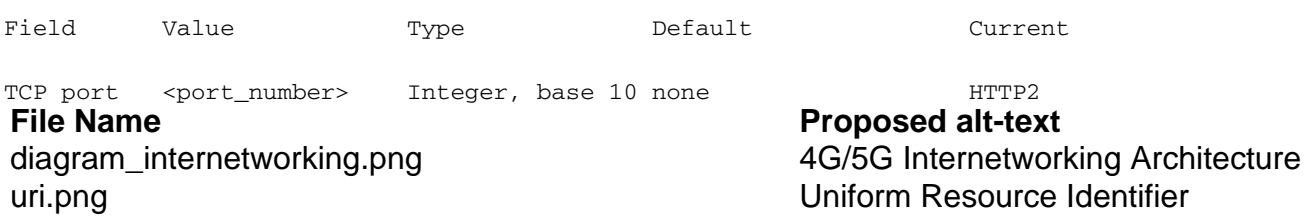